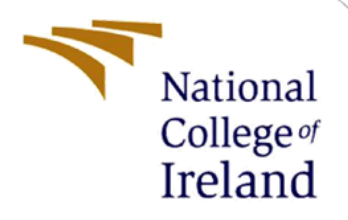

# Configuration Manual

MSc Research Project Data Analytics

Girish Jagwani Student ID: x18136371

School of Computing National College of Ireland

Supervisor: Dr. Catherine Mulwa

**National College of Ireland**

#### **MSc Project Submission Sheet**

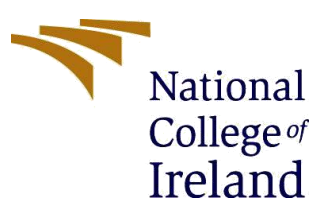

#### **School of Computing**

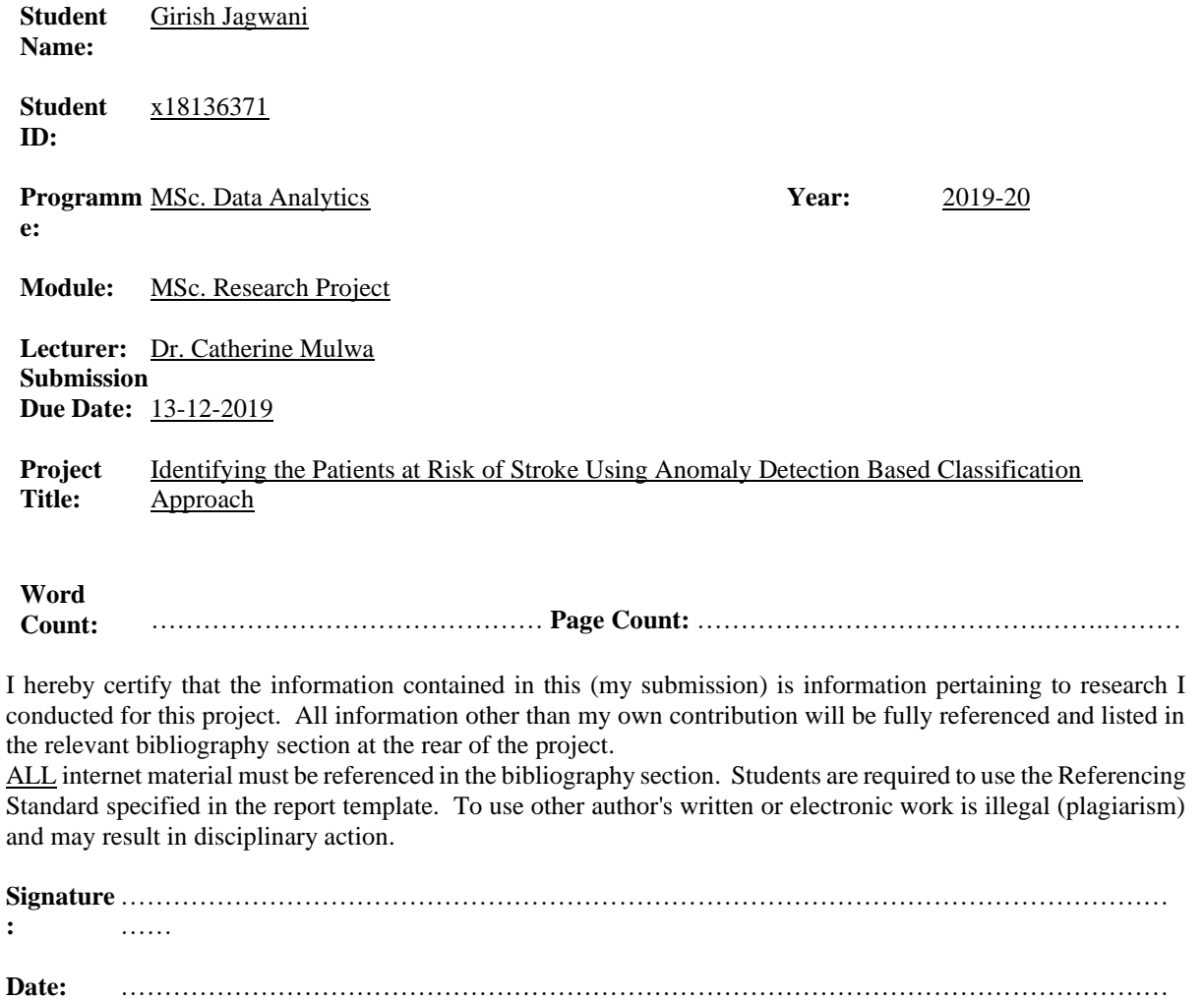

……

#### **PLEASE READ THE FOLLOWING INSTRUCTIONS AND CHECKLIST**

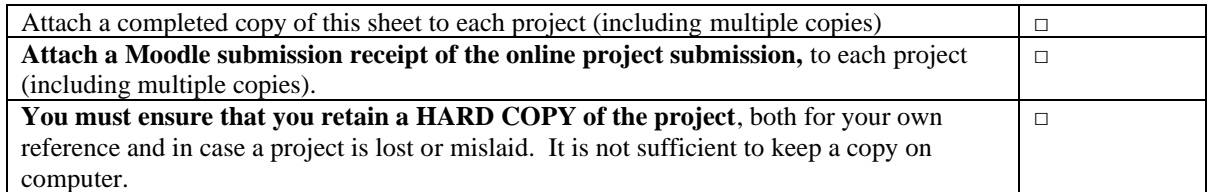

Assignments that are submitted to the Programme Coordinator Office must be placed into the assignment box located outside the office.

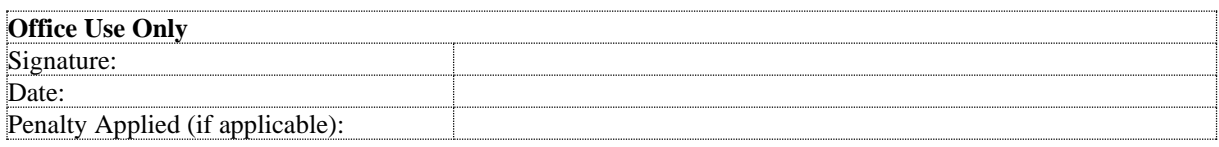

## Configuration Manual

Girish Jagwani Student ID: x18136371

## **1 Introduction**

The aim of this document is to provide a walkthrough and thus enable the user to setup this ICT solution on any suitable machine and produce the desired outcomes. This document, therefore, includes the entire process of environment setup along with the required hardware and software specifications. It also includes the snapshots of code to guide the user throughout implementation and the visualisations of the exploratory data analysis that are not added as part of the technical report.

The rest of this report is structured as follows: Chapter [2](#page-2-0) discusses the Environment Configurations, Chapter [3](#page-4-0) discusses the Implementation, Chapter [4](#page-16-0) illustrates the sample outputs of the implementation of this ICT solution and Chapter [5](#page-17-0) is the Appendix for providing a walkthrough to install the necessary software.

## <span id="page-2-0"></span>**2 Environment Configurations**

This chapter mainly discusses the overall environment configurations that were used while implementing this ICT solution. This includes Hardware Configurations, Software Configurations and Python packages and libraries used.

## **2.1 Hardware Configurations**

This section discusses the specifications of the hardware, i.e., the machine used for the implementation of this ICT solution. In this case, as displayed in [Figure 1,](#page-2-1) a laptop with 64-bit Microsoft Windows 10 operating system, 1.80 GHz processor and 8 GB Ram was used.

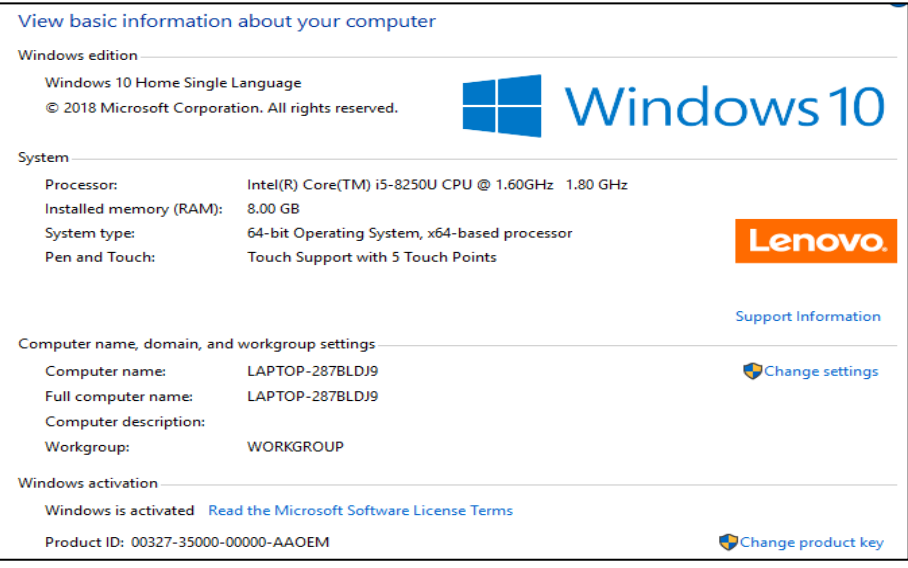

<span id="page-2-1"></span>Figure 1 : Hardware Configuration

## **2.2 Software Configurations**

This section discusses the specifications of the software that were used as part of the implementation of this ICT solution. The key software that were used are:

- Anaconda
- Spyder IDE

## <span id="page-3-1"></span>**2.2.1 Anaconda**

Anaconda is an open-source platform for data science with Python and R. Python was used as part of the implementation of this ICT solution with Anaconda. [Figure 2](#page-3-0) enlightens the specifications of the Anaconda used to implement this ICT Solution.

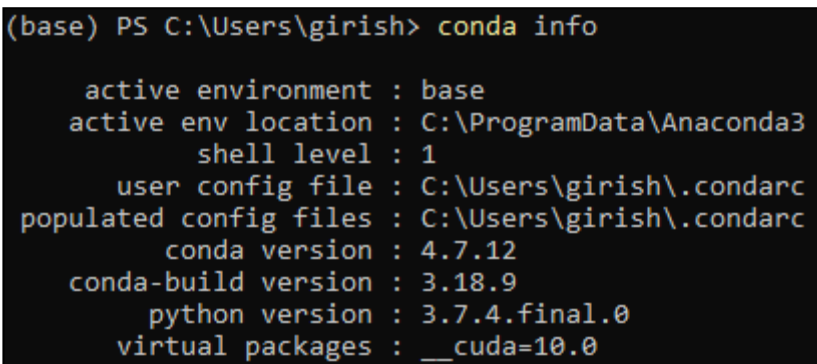

Figure 2 : Anaconda Specifications

## <span id="page-3-0"></span>**2.2.2 Spyder**

Spyder is an Integrated Development Environment (IDE) that was used to write the implementation scripts in Python. Spyder IDE was launched using the Anaconda Navigator that is available after the installation of Anaconda (Section [2.2.1\)](#page-3-1). [Figure 3](#page-3-2) shows the launch card for Spyder IDE version 3.3.6 in Anaconda Navigator.

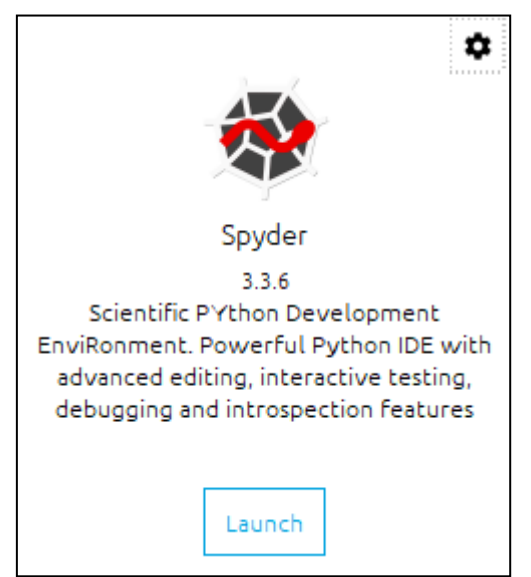

<span id="page-3-2"></span>Figure 3 : Spyder IDE

## <span id="page-4-2"></span>**2.3 Python Packages Used**

The packages and libraries that are used as part of the implementation of this ICT solution are mentioned in [Table 1](#page-4-1) below.

<span id="page-4-1"></span>

| impyute.imputation.cs      | sklearn.naive_bayes | xgboost                     |
|----------------------------|---------------------|-----------------------------|
| sklearn.model_selection    | sklearn.svm         | imblearn.over_sampling      |
| sklearn.preprocessing      | sklearn.neighbors   | imblearn.under_sampling     |
| sklearn.utils.class_weight | sklearn.tree        | imblearn.combine            |
| sklearn.metrics            | matplotlib.pyplot   | keras.models                |
| sklearn.ensemble           | seaborn             | keras.layers                |
| sklearn.linear_model       | math                | keras.wrappers.scikit_learn |

Table 1 : Python Packages and Libraries Used for Stroke Detection

## <span id="page-4-0"></span>**3 Implementation**

This section provides a walkthrough of the Python script that was written as part of the implementation of this ICT Solution.

## **3.1 Reading the Dataset**

After loading the packages (Section [2.3\)](#page-4-2), the first important step is to import the dataset which is a .csv file into the Python environment. This was done using read\_csv() function of pandas. The df data frame was created to store the data obtained. [Figure 4](#page-4-3) shows the code for the same.

The set option() function was used to set appropriate column width and make all columns visible while viewing the outputs.

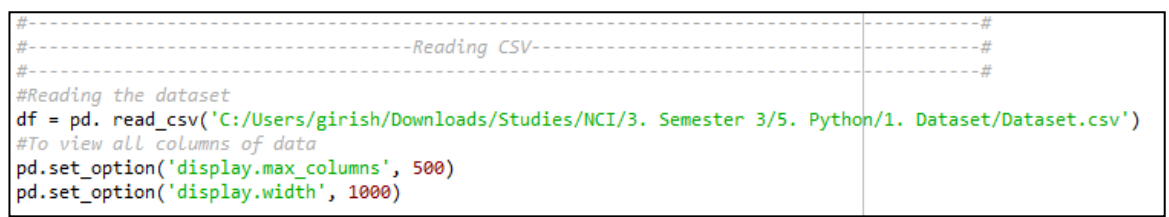

Figure 4 : Reading CSV for Stroke Detection in Python

## <span id="page-4-3"></span>**3.2 Exploratory Data Analysis**

This step includes the activities that help to understand the data in a better way. Those are as follows:

## **1. Identifying the Null Values in the Dataset**

After storing the dataset into a pandas dataframe df, the next step that was to identify the null values in the dataset. This was done using the .isnull() function of pandas that return True for null values and False otherwise. A "for" loop was then used to check the columns with True values present and print the respective columns with the count of null values. [Figure 5](#page-4-4) shows the code for the same and [Figure 6](#page-5-0) shows the output received.

```
-Null Values-
#missing_data = df.isnull()for i in missing_data.columns.values.tolist():
   if True in missing_data[i].value_counts().index.tolist():
      print('************',i,'************')
      print (missing_data[i].value_counts())
      print()
```
Figure 5 : Identifying Null values for Stroke Detection

|       | ******** bmi ****                  |  |                       |  |
|-------|------------------------------------|--|-----------------------|--|
| False | 41938                              |  |                       |  |
| True  | 1462                               |  |                       |  |
|       | Name: bmi, dtype: int64            |  |                       |  |
|       |                                    |  |                       |  |
|       |                                    |  |                       |  |
|       | **********                         |  | smoking_status ****** |  |
| False | 30108                              |  |                       |  |
|       | True 13292                         |  |                       |  |
|       | Name: smoking_status, dtype: int64 |  |                       |  |
| **    |                                    |  | ********************  |  |

Figure 6 : Output of Null Values Identified

#### <span id="page-5-0"></span>**2. Exploring the Distribution of Categorical Variables**

The data distribution of the Categorical variables was identified using the .value\_counts() function of pandas. A for loop was used with all categorical columns passed as parameters. [Figure 7](#page-5-1) shows the code for the same and [Figure 8](#page-5-2) shows the sample of the output received.

```
Data Distributio
for i in df.columns[[1,3,4,5,6,7,10,11]]:
   print('*******',i,'******')
   print(df[i].value_counts())
   print('***30)print()
```
<span id="page-5-1"></span>Figure 7 : Exploring Data Distribution for Stroke Detection in Python

```
****** smoking status ******
never smoked
                 16053
formerly smoked
                   7493
                   6562
smokes
Name: smoking_status, dtype: int64
******************************
****** stroke ******
ø
     42617
1
       783
Name: stroke, dtype: int64
*****************************
```
Figure 8 : Output of Data Distribution

#### <span id="page-5-2"></span>**3. Exploring using Data Visualisations**

After getting an overview of the data, Data Visualisations were created for better interpretation. pandas function .value\_count() was used to first store the data distribution into respective variables [\(Figure 9\)](#page-5-3). These variables were then used for plotting purposes.

```
df hypertension = df "hypertension"].value counts()
df heartdisease = df "heart disease"].value counts()
df_stroke = df["stroke"].value_counts()<br>df_stroke = df["stroke"].value_counts()<br>df_gender = df["gender"].value_counts()<br>df_evermarried = df["ever_married"].value_counts()
df worktype = df["work type"].value counts()
df_residencetype = df["Residence_type"].value_counts()<br>df_residencetype = df["Residence_type"].value_counts()<br>df_smokingstatus = df["smoking_status"].value_counts()
```
Figure 9: Storing Data Distribution in Variables

<span id="page-5-3"></span>[Figure 10](#page-6-0) captures the code for some of the visualisations that were created to evaluate the data balance and distribution.

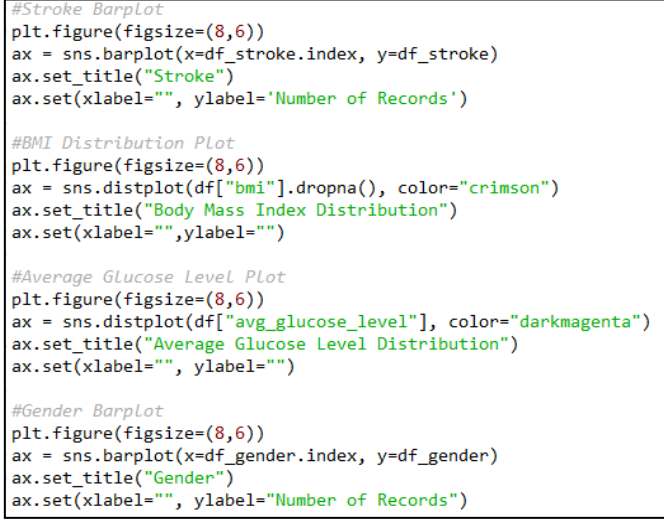

<span id="page-6-2"></span>Figure 10 : Plotting Data Distribution

<span id="page-6-0"></span>The respective Output is shown in [Figure 11](#page-6-1) to [Figure 14.](#page-6-2)

<span id="page-6-1"></span>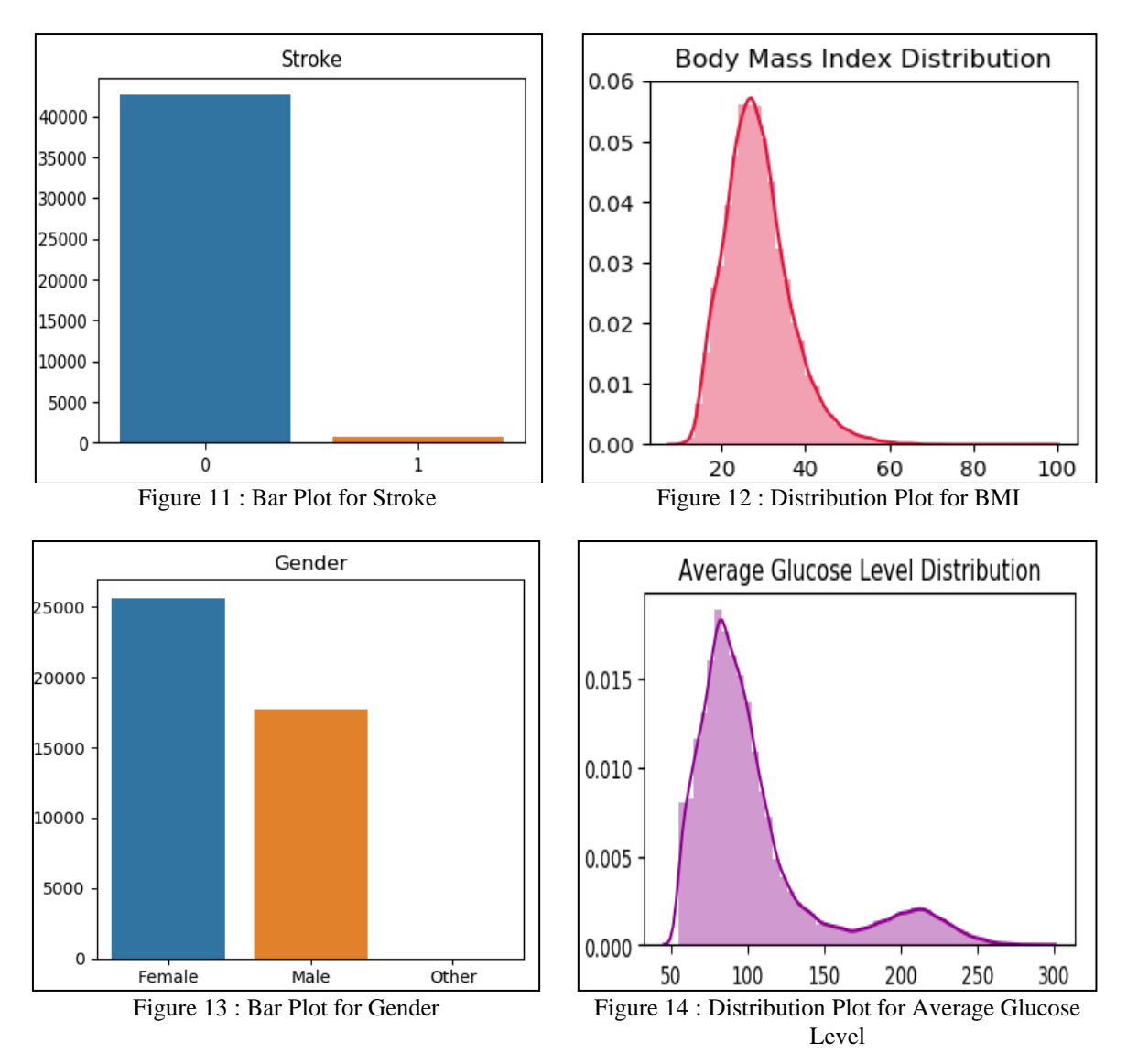

Similarly, [Figure 15](#page-7-0) captures the code for some of the visualisations that were created to evaluate the relationship between different variables.

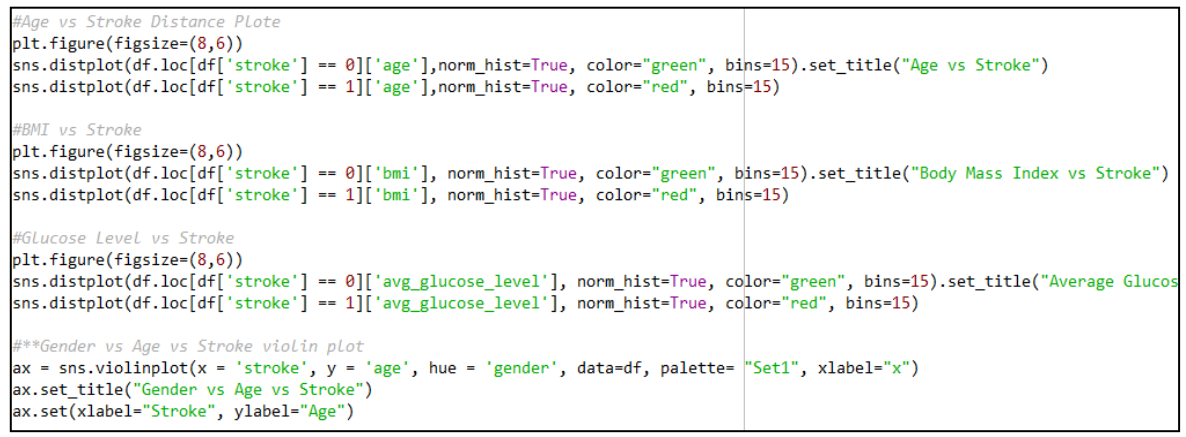

<span id="page-7-2"></span>Figure 15 : Plotting Relationship Charts

<span id="page-7-0"></span>The respective Output is shown in [Figure 16](#page-7-1) to [Figure 19.](#page-7-2)

<span id="page-7-1"></span>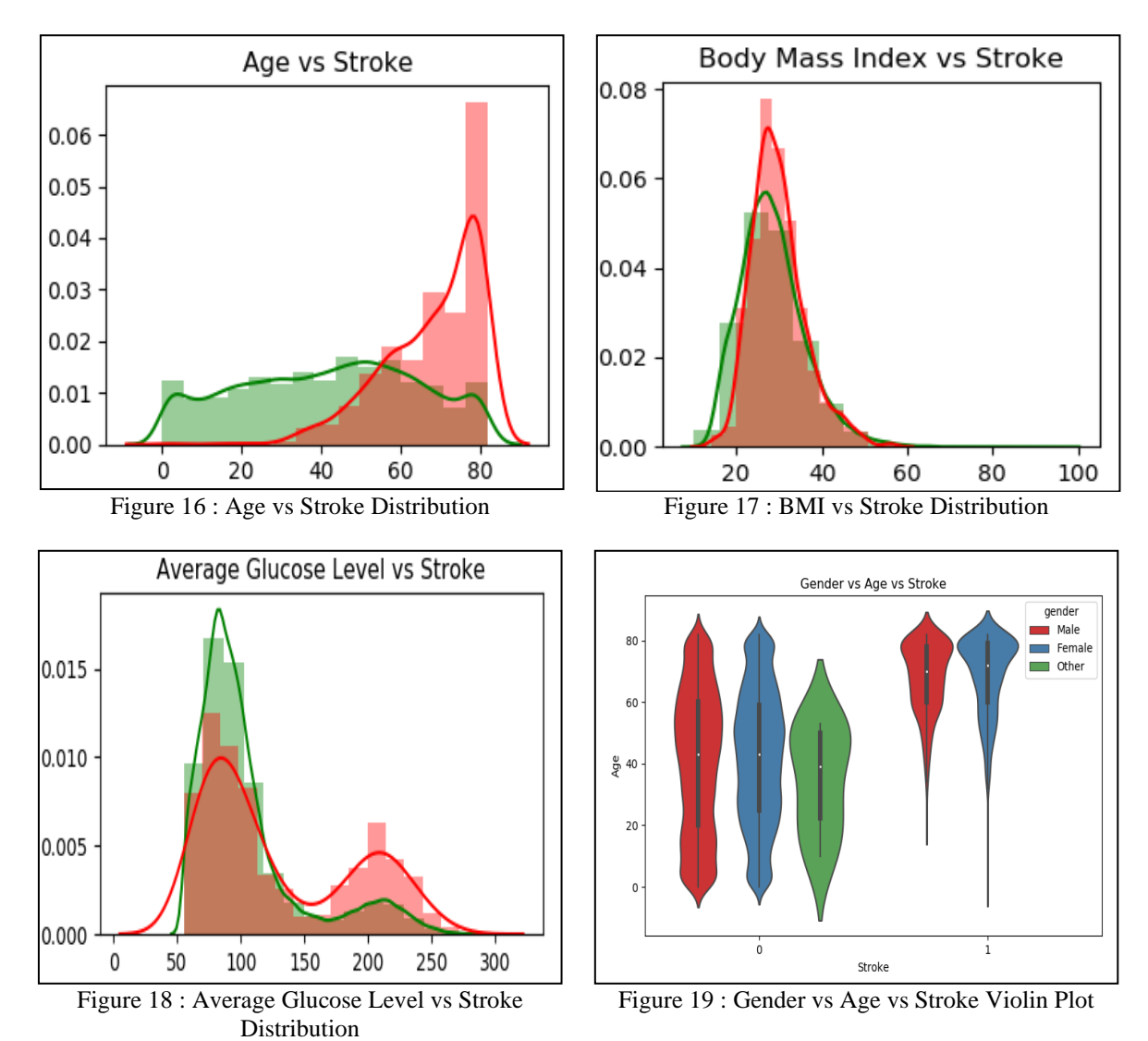

## **3.3 Data Pre-processing and Feature Selection**

This step helps to make data suitable for the processing by the machine learning models. The activities done as part of this step include:

#### **1. Processing Null Values**

The Null data identified as part of exploratory data analysis, cannot be used for the implementation of the machine learning models. This data was therefore imputed. [Figure 20](#page-8-0) shows the code for the imputation of the smoking\_status. All the null values for smoking\_status with age below 18 years were tagged as never smoked (as the minimum age of smoking is 18 years). Whereas for the rest of the cases, it was tagged unknown.

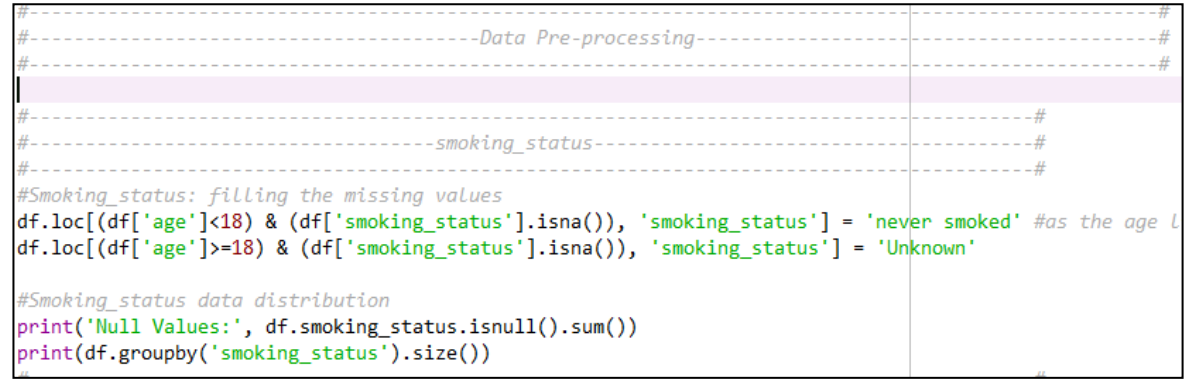

Figure 20 : Imputing Null Values for smoking\_status

<span id="page-8-0"></span>[Figure 21](#page-8-1) shows the code for the imputation of the BMI using Multiple Imputation by Chained Equation (MICE) technique with the help of mice() function of impyute.imputation .cs package.

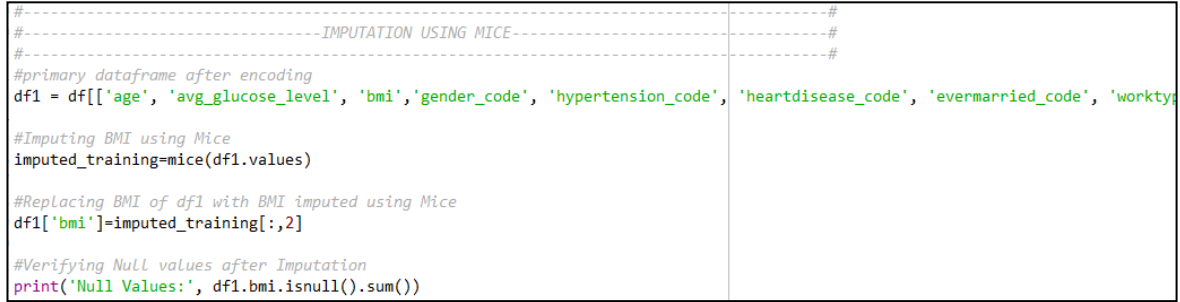

Figure 21 : Imputing Null values for BMI

## <span id="page-8-1"></span>**2. Data Encoding**

The Categorical variables are meant to be encoded as integers for the machine learning model to understand, this was achieved using LabelEncoder() method of sklearn. Pre-processing package. [Figure 22](#page-8-2) shows the code for the encoding of the categorical variables.

```
------------Data Encodina----
                                                                                         -#1bl_enc = LabelEncoder() #from sklearn.preprocessing
#Creating Encoders
df["gender_code"] = lbl_enc.fit_transform(df["gender"])
df["hypertension_code"] = lbl_enc.fit_transform(df["hypertension"])
df['heartdisease_code"] = Ib1ene.fit_transform(df['heart_disease'])df["evermarried code"] = 1b1 enc.fit transform(df["ever married"])
df["worktype_code"] = lbl_enc.fit_transform(df["work_type"])
df["residencetype_code"] = lbl_enc.fit_transform(df["Residence_type"])
df["smokingstatus code"] = 1b1 enc.fit transform(df["smoking status"])
```
Figure 22 : Encoding Categorical Variables

#### **3. Feature Selection**

Feature Selection is necessary to avoid the model fitting issues. As part of feature selection, the redundant un-encoded classification features were removed along with the id column.

Correlation among the features was then evaluated using corr() function, followed by the heatmap() function of seaborn for its plotting. This was to assure the absence of multicollinearity (at a threshold of 0.7) as it is one of the important assumptions for certain machine learning models like Logistic Regression. [Figure 23](#page-9-0) shows the code for the same.

-------------Feature Selection---------------------------Seperating the Dependent and Independent Variables--------------------# #Independent Columns x = df1[['age', 'avg\_glucose\_level', 'bmi','gender\_code', 'hypertension\_code', <sup>|</sup>heartdisease\_code', 'ev #Dependent Columns  $y = df1['stroke']$ ----------# -------------------#Using Pearson Correlation plt.figure(figsize=(14,10)) cor = x.corr().round(4) #correlation identified and rounded off upto 4 digits labels = ['Age', 'Glucose\nLevel', 'BMI','Gender', 'Hyper\nTension', 'Heart\nDisease', 'Ever\nMarried' ax = sns.heatmap(cor, annot=True, cmap=plt.cm.Reds, xticklabels=labels, yticklabels=labels, linewidths: bottom, top = ax.get\_ylim() #Getting vertical limits ax.set\_ylim(bottom + 0.5, top - 0.5) #To avoid heat map from trimming over edges<br>ax.axvline(x=0, color='k',linewidth=0.2) #To draw borders to heatmap ax.axvline(x=cor.shape[0], color='k',linewidth=0.2) #To draw borders to heatmap  $ax. axhline(y=0, color='k', linewidth=0.2)$  #To draw borders to heatmap ax.axhline(y=cor.shape[1], color='k',linewidth=0.2) #To draw borders to heatma ax.set\_xticklabels(ax.get\_xticklabels(), rotation=0) #To avoid auto rotation of axis labels ax.set\_yticklabels(ax.get\_yticklabels(), rotation=0) #To avoid auto rotation of axis labels plt.show() #Showing the plot

Figure 23 : Feature Selection for Stroke Detection in Python

#### <span id="page-9-0"></span>**4. Train and Test data preparation**

The data obtained after feature selection was then divided into a respective stratified ratio of 70:30 for Training and Testing of the models. This was done using the train\_test\_split() function of sklearn.model selection package. [Figure 24](#page-9-1) illustrates the code for the same.

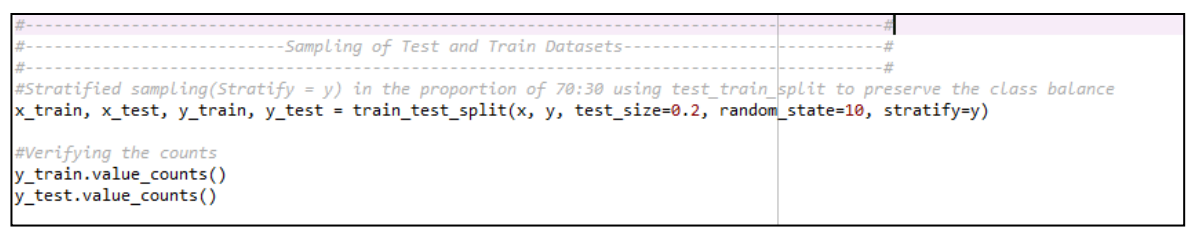

Figure 24 : Test and Train data preparation

#### <span id="page-9-1"></span>**5. Scaling of the Data**

Once the Test and Train data is split, the immediate step was to scale the data. It was achieved using StandardScaler() function of sklearn.preprocessing package. Scaling is performed after Test and Train data split to avoid any impact of Test data values on the Training data values and keeping the Train set completely unaware of the Test set values. [Figure 25](#page-10-0) shows the code for the same.

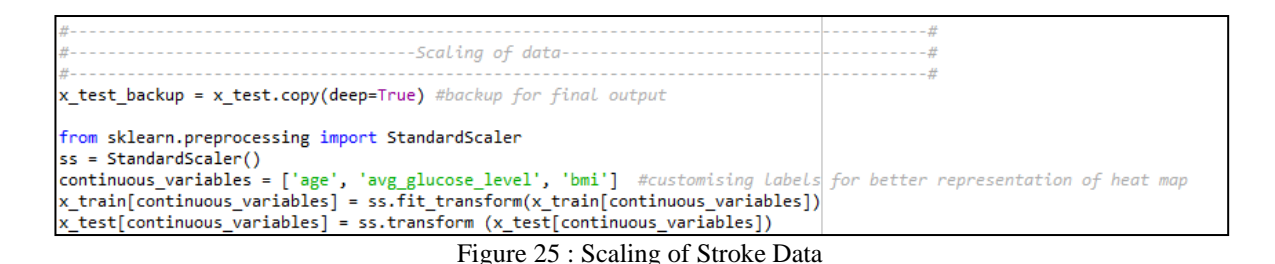

<span id="page-10-0"></span>By the end of this chapter, it can now be concluded that the dataset is ready for the implementation of different sampling techniques, followed by the implementation of the machine learning models.

#### **3.4 Implementation of the Data Sampling Techniques**

To handle the class imbalance observed in the dataset, 3 different data sampling techniques were chosen for the implementation, i.e., SMOTE, Tomek Links and SMOTE + Tomek. The SMOTE technique was implemented using SMOTE() function of imblearn.over\_sampling package, the Tomek Links technique was implemented using TomekLinks() function of imblearn.under sampling package, whereas SMOTE + Tomek was implemented using SMOTETomek() function of imblearn.combine package. The code for the same is shown in [Figure 26.](#page-10-1)

All the 3 sampling techniques were implemented only on the Training data and not the Testing data, to maintain the integrity of the data.

```
#---------------------------------SMOTE Oversamplina---------------------------
                                                                          . . . . . . .
                                                                                  - - +sm = SMOTE(random\_state=10, ratio = 1.0)x_smote_resampled, y_smote_resampled = sm.fit_sample(x_train, y_train)
print(sorted(Counter(y_smote_resampled).items()))
     ------------------------Tomek Links UndersampLing---------------------------------#
# Tomeblinks
tm = TomekLinks(random_state=10, return_indices = True, ratio='majority') #sampling strategy
x_tomek_resampled, y_tomek_resampled, it_tomek_resampled = tm.fit_sample(x_train, y_train)
print(sorted(Counter(y tomek resampled).items()))
    --------------------SMOTE + TomekLinks Combined SampLing-----------------
                                                                         . . . . . . . . . . . . 4
#---------------------------
                                 --------------------------
smt = SMOTETomek(random_state=10)
x_smotetomek_resampled, y_smotetomek_resampled = smt.fit_resample(x_train, y_train)
print(sorted(Counter(y_smotetomek_resampled).items()))
- - - - - v v v - - - -
```
Figure 26 : Implementation of Sampling Techniques

#### <span id="page-10-1"></span>**3.5 Implementation of the Machine Learning Models**

On successful implementation of the sampling techniques, data is ready for the implementation of the machine learning models.

#### **3.5.1 Pre-Model Execution Steps**

Prior to the implementation of the machine learning models, few pre-model execution steps illustrated as part of [Figure 27](#page-11-0) were performed. The code for pre-model execution steps consists of the conversion of the test data from pandas to Numpy using .to\_numpy() function.

This is followed by the calculation of the class weights using compute\_class\_weight() package of sklearn.utils.class\_weight the package, used as an input while implementing models like XGBoost and Neural Network.

In the end, a function eval matrix was created that accepts actual test outcome and the predicted test outcome as input and calculates the value for all the performance metrics. This function was then used for the evaluation of the implemented models. The values of evaluation metrics were then stored into the Result dataframe.

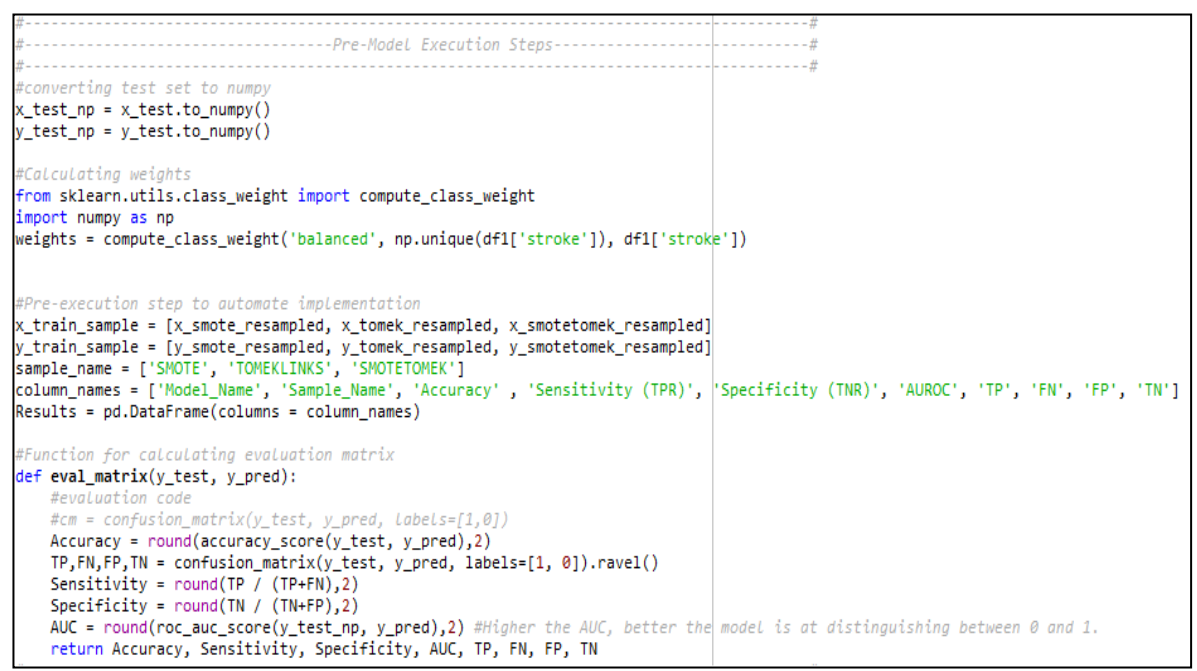

Figure 27 : Implementation of pre-model Execution Steps

#### <span id="page-11-0"></span>**3.5.2 Implementation and Evaluation of XGBoost**

XGBoost model was implemented using the XGBClassifier() function of xgboost package. The parameters were then tuned to attain the optimum results. [Figure 28](#page-11-1) shows the code for the implementation of the XGBoost model for each of the 3 different training data samples followed by its evaluation using the eval matrix function.

```
--XGBOOST-– – <del>#</del>
#pip install xaboost #for installation
from xgboost import XGBClassifier #Importing XGBoost
from sklearn.metrics import accuracy_score, confusion_matrix, roc_auc_score
from xgboost import plot_importance #To plot important features
import math
Model
xgbc = XGBClassifier(max_depth=4, objective= 'binary:logistic', scale_pos_weight=math.sqrt(w
#xgbc = XGBClassifier( objective= 'binary:logistic', scale_pos_weight=weights[1]) #73,76,73
for i in range(0,3):
    xgbc.fit(x_train_sample[i], y_train_sample[i])
    # make predictions for test data
   y_pred_xgbc = xgbc.predict(x_test_np)
    print(sorted(Counter(y_pred).items()))
     print(sorted(Counter(y
                             t test np). items())evaluation = eval_matrix(y_test_np, y_pred_xgbc)
    xgboost_results = pd.DataFrame([['XGBoost', sample_name[i], evaluation[0], evaluation[1]<br>Results = Results.append(xgboost_results, ignore_index=True)
                                     confusion\_matrix(y_test_np, y_pred, labels=[1, 0])#for
    #print('Confusion Matrix
                                 \lnplot_importance(xgbc, title="XGBoost "+sample_name[i])
    print("Execution Completed for: Voting XGBoost -
                                                          ' + sample name[i])
print(Results)
```
<span id="page-11-1"></span>Figure 28 : Implementation and Evaluation of XGBoost

## **3.5.3 Implementation and Evaluation of Random Forest**

Random Forest model was implemented using the RandomForestClassifier() function of sklearn.ensemble package. The parameter tuning was then done further to attain the optimum results. [Figure 29](#page-12-0) shows the code for the implementation of the Random Forest model for each of the 3 different training data samples followed by its evaluation using the eval\_matrix function.

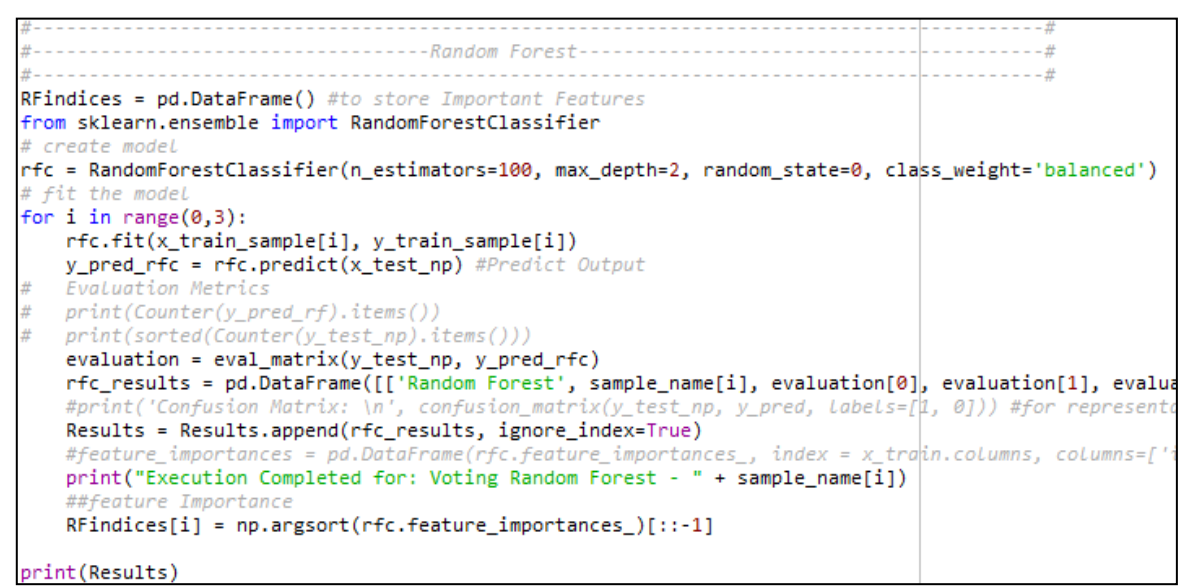

Figure 29 : Implementation and Evaluation of Random Forest

## <span id="page-12-0"></span>**3.5.4 Implementation and Evaluation of Logistic Regression**

Logistic Regression model was implemented using the LogisticRegression() function of sklearn. linear model package. The penalty was set to ' $2$ ' and class weight was set to balanced. [Figure 30](#page-12-1) shows the code for the implementation of the Logistic Regression model for each of the 3 different training data samples followed by its evaluation using the eval\_matrix function.

```
the contract of the contract and
from sklearn.linear model import LogisticRegression
# create i
Inc = LogisticRegnession(penalty = '12', class_weight='balanced', random_state=0)
#fit the <mark>I</mark>
for i in range(0,3):
   lrc.fit(x_train_sample[i], y_train_sample[i])
   y_pred_lrc= lrc.predict(x_test_np)
   Evaluation Metrics
   print(Counter(y_{pred\_lrc}).items())print(sorted(Counter(y test_np).items())evaluation = eval_matrix(y_test_np, y_pred_lrc)
   lrc_results = pd.DataFrame([['Logistic Regression', sample_name[i], evaluation[0], evaluation[1],
   #print('Confusion Matrix: \n', confusion_matrix(y_test_np, y_pred, LabeLs=[1, 0])) #for represent
   Results = Results.append(lrc_results, ignore_index=True)
   print("Execution Completed for: Logistic Regression -
                                                       " + sample name[i])
print(Results)
```
<span id="page-12-1"></span>Figure 30 : Implementation and Evaluation of Logistic Regression

## **3.5.5 Implementation and Evaluation of Naïve Bayes**

Gaussian Naïve Bayes model was implemented using the GaussianNB() function of sklearn.naive bayes package. [Figure 31](#page-13-0) shows the code for the implementation of the Naïve Bayes model for each of the 3 different training data samples followed by its evaluation using the eval\_matrix function.

```
--------------------Naive Bayes----------
           from sklearn.naive bayes import GaussianNB
# create model
gnbc = GaussianNB()#fit the model
for i in range(0,3):
   gnbc.fit(x_train_sample[i], y_train_sample[i])
   y pred gnbc = gnbc.predict(x test np) #Predict Output
   evaluation = eval_matrix(y_test_np, y_pred_gnbc)
   gnbc_results = pd.DataFrame([['Naive Bayes', sample_name[i], evaluation[0], evaluation[1]
   Results = Results.append(gnbc_results, ignore_index=True)
   print("Execution Completed for: Naive Bayes - " + sample name[i])
print(Results)
```
Figure 31 : Implementation and Evaluation of Naive Bayes

## <span id="page-13-0"></span>**3.5.6 Implementation and Evaluation of Support Vector Classifier**

Support Vector Classifier (SVC) model was implemented using the SVC() function of sklearn.svm package. The parameter tuning was then done further to attain the optimum results. [Figure 32](#page-13-1) shows the code for the implementation of the Support Vector Classifier model for each of the 3 different training data samples followed by its evaluation using the eval\_matrix function.

```
. <u>. . . . . . . . . . #</u>
           -----------#
from sklearn.svm import SVC
svc = SVC(kernel= 'sigmoid', max_iter=12000, C=25, gamma=0.03, probability=True) #degree=40,
#fit the model
for i in range(0,3):
   svc.fit(x_train_sample[i], y_train_sample[i])
   y_pred_svc = svc.predict(x_test_np) #Predict Output
   Evaluation Metrics
  print(Counter(y_pred_rf).items())
  print(sorted(Counter(y_test_np).items())evaluation = eval_matrix(y_test_np, y_pred_svc)
   svc_results = pd.DataFrame([['SVC', sample_name[i], evaluation[0], evaluation[1], evaluation[2],
                            , confusion_matrix(y_test_np, y_pred, labels=[1\vert, 0])) #for represent
   print('Confusion Matrix: \n'
   Results = Results.append(svc results, ignore index=True)
   print("Execution Completed for: Support Vector Classifier - " + sample name[i])
print(Results)
```
Figure 32 : Implementation and Evaluation of Support Vector Classifier

## <span id="page-13-1"></span>**3.5.7 Implementation and Evaluation of K-Nearest Neighbors (KNN)**

K-Nearest Neighbors model was implemented using the KNeighborsClassifier() function of sklearn.neighbors package. The best-balanced results were achieved with the value for n neighbors as 70. [Figure 33](#page-14-0) shows the code for the implementation of the KNN model for each of the 3 different training data samples followed by its evaluation using the eval\_matrix function.

```
. . . . . . . . . . . . #
                                                                                 . . . . . . . . . . . . .
                                                        from sklearn.neighbors import KNeighborsClassifier
knnc = KNeighborsClassifier(n_neighbors=70)
for i in range(0,3):
   knnc.fit(x train sample[i], y train sample[i])
   y_pred_knnc = knnc.predict(x_test_np) #Predict Output
   Evaluation Metrics
   print(Counter(y_pred_rf).items())
   print(sorted(Counter(y test np), items())evaluation = eval_matrix(y_test_np, y_pred_knnc)
   knnc_results = pd.DataFrame([['KNN', sample_name[i], evaluation[0], evaluation[1], evaluation[2],
          ''Confusion Matrix: \n', confusion_matrix(y_test_np, y_pred, labels=[1|, 0])) #for represent
   nrint
   Results = Results.append(knnc_results, ignore_index=True)<br>print("Execution Completed for: KNN - " + sample_name[i])
print(Results)
```
Figure 33 : Implementation and Evaluation of K-Nearest Neighbors

## <span id="page-14-0"></span>**3.5.8 Implementation and Evaluation of Decision Tree Classifier**

Decision Tree Classifier model was implemented using the DecisionTreeClassifier() function of sklearn.tree package. The parameter tuning was then done further to attain the optimum results. [Figure 34](#page-14-1) shows the code for the implementation of the Decision Tree Classifier model for each of the 3 different training data samples followed by its evaluation using the eval\_matrix function.

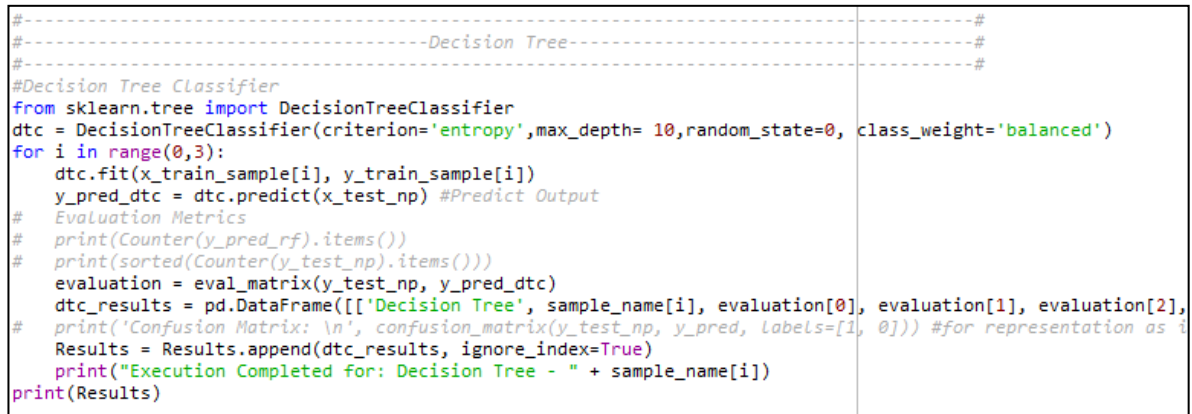

Figure 34 : Implementation and Evaluation of Decision Tree Classifier

## <span id="page-14-1"></span>**3.5.9 Implementation and Evaluation of AdaBoost**

AdaBoost Classifier model was implemented using the AdaBoostClassifier() function of sklearn.ensemble package. The parameter tuning was then done further to attain the optimum results. [Figure 35](#page-15-0) shows the code for the implementation of the AdaBoost Classifier model for each of the 3 different training data samples followed by its evaluation using the eval\_matrix function.

```
---AdaBoostClassifier---
                                                                                   and the contract of the contract of
from sklearn.ensemble import AdaBoostClassifier
abc = AdaBoostClassifier(n_estimators=5, learning_rate=1.0, random_state=0)
for i in range(0,3):
   abc.fit(x_train_sample[i], y_train_sample[i])
   y_pred_abc = abc.predict(x_test_np) #Predict Output
   Evaluation Metrics
   print(Counter(y\_pred\_rf).items())print(sorted(Counter(v test nn), items())evaluation = eval_matrix(y_test_np, y_pred_abc)
    abc_results = pd.DataFrame([['AdaBoost Classifier', sample_name[i], evaluation[0], evaluation[1],
    print('Confusion Matrix: \n', confusion_matrix(y_test_np, y_pred, labels=[1, 0])) #for representa
    Results = Results.append(abc_results, ignore_index=True)
    print("Execution Completed for: Voting Classifier - " + sample_name[i])
print(Results)
```
Figure 35 : Implementation and Evaluation of AdaBoost

## <span id="page-15-0"></span>**3.5.10 Implementation and Evaluation of Neural Network**

Neural Network Model was implemented using the KerasClassifier() function of the keras.wrappers.scikit learn package. A function was created that defined the structure of the model. It was then passed as a parameter for the KerasClassifier() function. The parameter tuning was then done further to attain the optimum results. [Figure 36](#page-15-1) shows the code for the implementation of the Neural Network model for each of the 3 different training data samples followed by its evaluation using the eval\_matrix function.

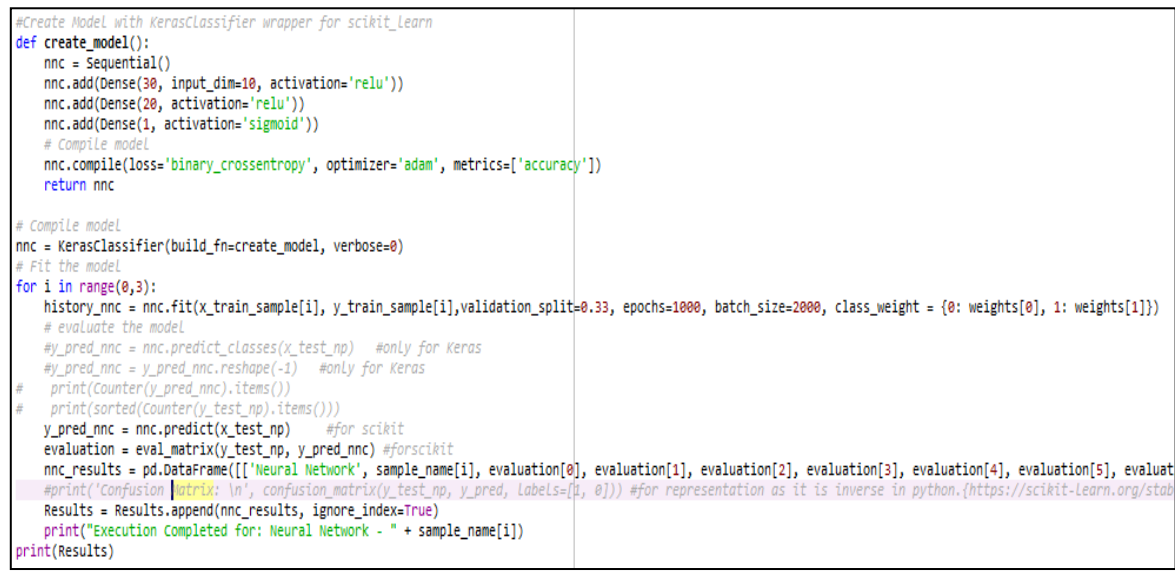

Figure 36 : Implementation and Evaluation of Neural Network

## <span id="page-15-1"></span>**3.5.11 Implementation and Evaluation of Ensemble Voting Classifier**

After developing all the 9 machine learning models, they were ensembled together as predictors for an Ensemble Voting Classifier, that with the help of probabilities provided by each of these models predict the outcome of the dependent variable. The implementation of Ensemble Voting Classifier is a robust approach as it creates an additional layer of assessment before making the actual decision. The voting classifier is then again created each of the 3 sampling techniques and the results are further evaluated using eval\_matrix function.

As Ensemble Voting Classifier is the ultimate goal of this project, the predictions obtained by this model along with its features, are exported to .csv files using .to\_csv() function of pandas. The evaluations results obtained for all the 30 different combinations of machine learning

models and sampling techniques are also exported to a .csv file for easier analysis and tracking purpose. [Figure 37](#page-16-1) shows the code for the same.

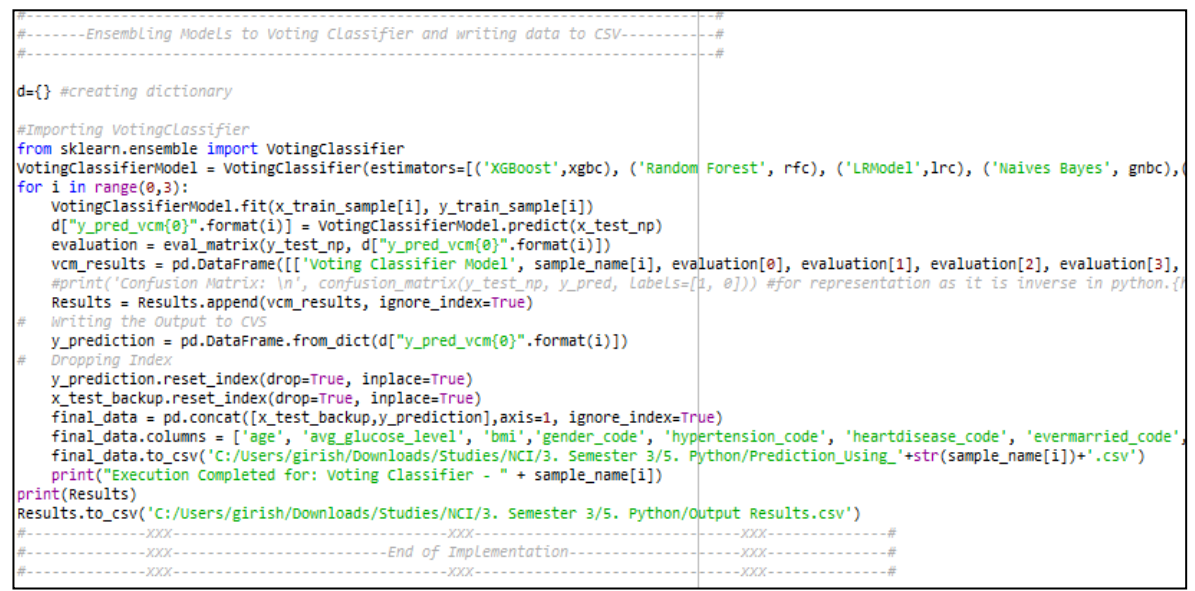

Figure 37 : Implementation and Evaluation of Ensemble Voting Cassifier

## <span id="page-16-1"></span><span id="page-16-0"></span>**4 Sample Outputs of the Implementation**

[Figure 38](#page-16-2) shows the kernel output on successful implementation of the machine learning models. The same is exported to .csv along with the prediction results of Ensemble Voting Classifier as shown in [Figure 39.](#page-17-1) [Figure 40](#page-17-2) shows the sample output .csv file of performance metrics.

|          |                            | Model Name Sample Name |      | Accuracy Sensitivity (TPR) | Specificity (TNR) | <b>AUC</b> | ТP  | FN  | FP   | ΤN   |
|----------|----------------------------|------------------------|------|----------------------------|-------------------|------------|-----|-----|------|------|
| ø        | <b>XGBoost</b>             | <b>SMOTE</b>           | 0.68 | 0.78                       | 0.68              | 0.73       | 122 | 35  | 2711 | 5812 |
| 1        | <b>XGBoost</b>             | <b>TOMEKLINKS</b>      | 0.98 | 0.04                       | 1.00              | 0.52       | 6   | 151 | 24   | 8499 |
| 2        | <b>XGBoost</b>             | <b>SMOTETOMEK</b>      | 0.69 | 0.78                       | 0.69              | 0.73       | 122 | 35  | 2672 | 5851 |
| з        | Random Forest              | <b>SMOTE</b>           | 0.72 | 0.83                       | 0.72              | 0.78       | 131 | 26  | 2361 | 6162 |
| 4        | Random Forest              | <b>TOMEKLINKS</b>      | 0.66 | 0.91                       | 0.66              | 0.78       | 143 | 14  | 2938 | 5585 |
| 5        | Random Forest              | SMOTETOMEK             | 0.72 | 0.83                       | 0.72              | 0.78       | 131 | 26  | 2383 | 6140 |
| 6        | Logistic Regression        | <b>SMOTE</b>           | 0.73 | 0.85                       | 0.73              | 0.79       | 133 | 24  | 2300 | 6223 |
| 7        | Logistic Regression        | TOMEKLINKS             | 0.73 | 0.85                       | 0.73              | 0.79       | 133 | 24  | 2314 | 6209 |
| 8        | Logistic Regression        | SMOTETOMEK             | 0.73 | 0.85                       | 0.73              | 0.79       | 134 | 23  | 2301 | 6222 |
| 9        | Naive Bayes                | <b>SMOTE</b>           | 0.70 | 0.85                       | 0.69              | 0.77       | 134 | 23  | 2611 | 5912 |
| 10       | Naive Bayes                | <b>TOMEKLINKS</b>      | 0.91 | 0.40                       | 0.92              | 0.66       | 63  | 94  | 712  | 7811 |
| 11       | Naive Bayes                | SMOTETOMEK             | 0.70 | 0.85                       | 0.69              | 0.77       | 134 | 23  | 2612 | 5911 |
| 12       | <b>SVC</b>                 | <b>SMOTE</b>           | 0.70 | 0.68                       | 0.70              | 0.69       | 107 | 50  | 2594 | 5929 |
| 13       | <b>SVC</b>                 | <b>TOMEKLINKS</b>      | 0.97 | 0.06                       | 0.98              | 0.52       | 10  | 147 | 137  | 8386 |
| 14       | <b>SVC</b>                 | <b>SMOTETOMEK</b>      | 0.70 | 0.69                       | 0.70              | 0.69       | 108 | 49  | 2590 | 5933 |
| 15       | <b>KNN</b>                 | <b>SMOTE</b>           | 0.72 | 0.71                       | 0.72              | 0.72       | 112 | 45  | 2356 | 6167 |
| 16       | <b>KNN</b>                 | <b>TOMEKLINKS</b>      | 0.98 | 0.00                       | 1.00              | 0.50       | ø   | 157 | ø    | 8523 |
| 17       | <b>KNN</b>                 | <b>SMOTETOMEK</b>      | 0.72 | 0.71                       | 0.72              | 0.72       | 112 | 45  | 2356 | 6167 |
| 18       | <b>Decision Tree</b>       | <b>SMOTE</b>           | 0.75 | 0.70                       | 0.75              | 0.73       | 110 | 47  | 2125 | 6398 |
| 19       | Decision Tree              | <b>TOMEKLINKS</b>      | 0.79 | 0.62                       | 0.79              | 0.71       | 98  | 59  | 1752 | 6771 |
| 20       | <b>Decision Tree</b>       | SMOTETOMEK             | 0.75 | 0.70                       | 0.75              | 0.73       | 110 | 47  | 2126 | 6397 |
| 21       | AdaBoost Classifier        | <b>SMOTE</b>           | 0.72 | 0.82                       | 0.72              | 0.77       | 129 | 28  | 2414 | 6109 |
| 22       | AdaBoost Classifier        | <b>TOMEKLINKS</b>      | 0.98 | 0.00                       | 1.00              | 0.50       | ø   | 157 | ø    | 8523 |
| 23       | AdaBoost Classifier        | SMOTETOMEK             | 0.72 | 0.82                       | 0.72              | 0.77       | 129 | 28  | 2414 | 6109 |
| 24       | Neural Network             | <b>SMOTE</b>           | 0.73 | 0.71                       | 0.73              | 0.72       | 112 | 45  | 2300 | 6223 |
| 25       | Neural Network             | <b>TOMEKLINKS</b>      | 0.79 | 0.59                       | 0.80              | 0.69       | 92  | 65  | 1728 | 6795 |
| $\alpha$ | Mounal Motwook, CMOTETOMER |                        | 0.74 | 0.72                       | 0.74              | 0.72       | 114 | 42. | 222  | choo |

<span id="page-16-2"></span>Figure 38 : Sample Output of Model Evaluation

**Ba** Output Results

छने Prediction\_Using\_SMOTE

图 Prediction\_Using\_SMOTETOMEK

<span id="page-17-1"></span>图 Prediction\_Using\_TOMEKLINKS

Microsoft Excel Comma Separated Values File 2 KB Microsoft Excel Comma Separated Values File 327 KB Microsoft Excel Comma Separated Values File 327 KB Microsoft Excel Comma Separated Values File 327 KB

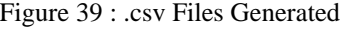

|                 | Model Name                 | Sample_Name       |      | Accuracy Sensitivity (TPR) | Specificity (TNR) | AUC  | ТP  | FN  | FP   | TN   |
|-----------------|----------------------------|-------------------|------|----------------------------|-------------------|------|-----|-----|------|------|
|                 | 0 XGBoost                  | <b>SMOTE</b>      | 0.68 | 0.78                       | 0.68              | 0.73 | 122 | 35  | 2711 | 5812 |
|                 | 1 XGBoost                  | <b>TOMEKLINKS</b> | 0.98 | 0.04                       |                   | 0.52 | 6   | 151 | 24   | 8499 |
|                 | 2 XGBoost                  | <b>SMOTETOMEK</b> | 0.69 | 0.78                       | 0.69              | 0.73 | 122 | 35  | 2672 | 5851 |
|                 | 3 Random Forest            | <b>SMOTE</b>      | 0.72 | 0.83                       | 0.72              | 0.78 | 131 | 26  | 2361 | 6162 |
|                 | 4 Random Forest            | TOMEKLINKS        | 0.66 | 0.91                       | 0.66              | 0.78 | 143 | 14  | 2938 | 5585 |
|                 | 5 Random Forest            | <b>SMOTETOMEK</b> | 0.72 | 0.83                       | 0.72              | 0.78 | 131 | 26  | 2383 | 6140 |
|                 | 6 Logistic Regression      | <b>SMOTE</b>      | 0.73 | 0.85                       | 0.73              | 0.79 | 133 | 24  | 2300 | 6223 |
|                 | 7 Logistic Regression      | <b>TOMEKLINKS</b> | 0.73 | 0.85                       | 0.73              | 0.79 | 133 | 24  | 2314 | 6209 |
|                 | 8 Logistic Regression      | SMOTETOMEK        | 0.73 | 0.85                       | 0.73              | 0.79 | 134 | 23  | 2301 | 6222 |
|                 | <b>9 Naive Baves</b>       | <b>SMOTE</b>      | 0.7  | 0.85                       | 0.69              | 0.77 | 134 | 23  | 2611 | 5912 |
|                 | 10 Naive Bayes             | <b>TOMEKLINKS</b> | 0.91 | 0.4                        | 0.92              | 0.66 | 63  | 94  | 712  | 7811 |
|                 | 11 Naive Bayes             | <b>SMOTETOMEK</b> | 0.7  | 0.85                       | 0.69              | 0.77 | 134 | 23  | 2612 | 5911 |
| 121             | <b>SVC</b>                 | <b>SMOTE</b>      | 0.7  | 0.68                       | 0.7               | 0.69 | 107 | 50  | 2594 | 5929 |
| 13 <sup>1</sup> | <b>SVC</b>                 | TOMEKLINKS        | 0.97 | 0.06                       | 0.98              | 0.52 | 10  | 147 | 137  | 8386 |
|                 | 14 SVC                     | SMOTETOMEK        | 0.7  | 0.69                       | 0.7               | 0.69 | 108 | 49  | 2590 | 5933 |
|                 | 15   KNN                   | <b>SMOTE</b>      | 0.72 | 0.71                       | 0.72              | 0.72 | 112 | 45  | 2356 | 6167 |
|                 | 16   KNN                   | <b>TOMEKLINKS</b> | 0.98 | Ω                          | 1                 | 0.5  | 0   | 157 | Ω    | 8523 |
| 17              | KNN                        | <b>SMOTETOMEK</b> | 0.72 | 0.71                       | 0.72              | 0.72 | 112 | 45  | 2356 | 6167 |
|                 | 18 Decision Tree           | SMOTE             | 0.75 | 0.7                        | 0.75              | 0.73 | 110 | 47  | 2125 | 6398 |
| 19              | <b>Decision Tree</b>       | TOMEKLINKS        | 0.79 | 0.62                       | 0.79              | 0.71 | 98  | 59  | 1752 | 6771 |
|                 | 20 Decision Tree           | SMOTETOMEK        | 0.75 | 0.7                        | 0.75              | 0.73 | 110 | 47  | 2126 | 6397 |
| 21              | AdaBoost Classifier        | <b>SMOTE</b>      | 0.72 | 0.82                       | 0.72              | 0.77 | 129 | 28  | 2414 | 6109 |
| 22              | AdaBoost Classifier        | <b>TOMEKLINKS</b> | 0.98 | O                          | 1                 | 0.5  | 0   | 157 | 0    | 8523 |
|                 | 23 AdaBoost Classifier     | SMOTETOMEK        | 0.72 | 0.82                       | 0.72              | 0.77 | 129 | 28  | 2414 | 6109 |
|                 | 24 Neural Network          | <b>SMOTE</b>      | 0.73 | 0.71                       | 0.73              | 0.72 | 112 | 45  | 2300 | 6223 |
|                 | 25 Neural Network          | TOMEKLINKS        | 0.79 | 0.59                       | 0.8               | 0.69 | 92  | 65  | 1728 | 6795 |
|                 | 26 Neural Network          | SMOTETOMEK        | 0.74 | 0.73                       | 0.74              | 0.73 | 114 | 43  | 2233 | 6290 |
|                 | 27 Voting Classifier Model | <b>SMOTE</b>      | 0.74 | 0.84                       | 0.74              | 0.79 | 132 | 25  | 2197 | 6326 |
|                 | 28 Voting Classifier Model | <b>TOMEKLINKS</b> | 0.97 | 0.13                       | 0.99              | 0.56 | 21  | 136 | 108  | 8415 |

Figure 40 : Sample Output of Model evaluation in .csv File

## <span id="page-17-2"></span><span id="page-17-0"></span>**5 Appendix**

## **5.1 Installation of Anaconda**

1. Go to [https://www.anaconda.com/distribution/#windows](https://www.anaconda.com/distribution/%23windows) and download Anaconda Windows Installer with Python 3.7 Version.

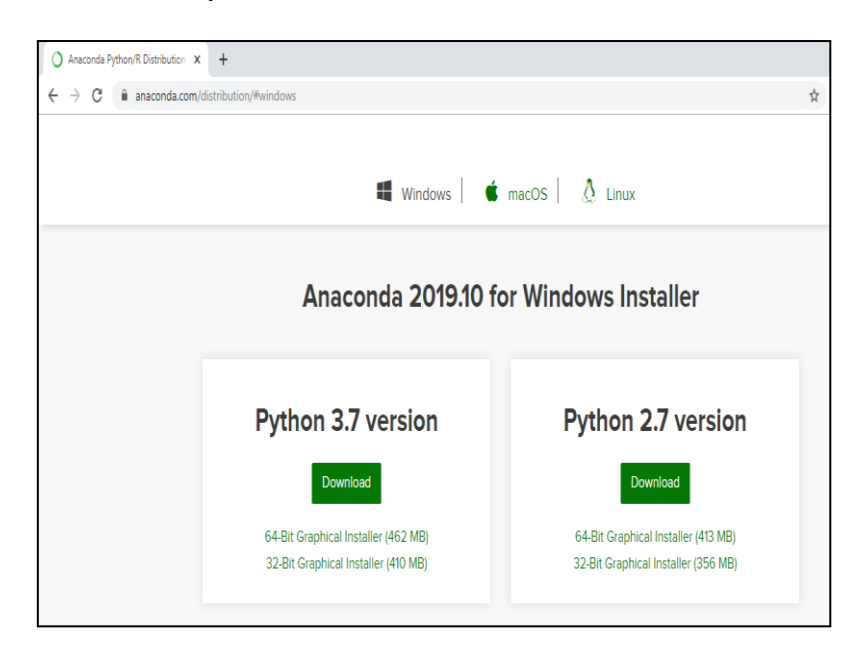

2. On Double-clicking the downloaded file, setup window will appear. Click on the "Next" button.

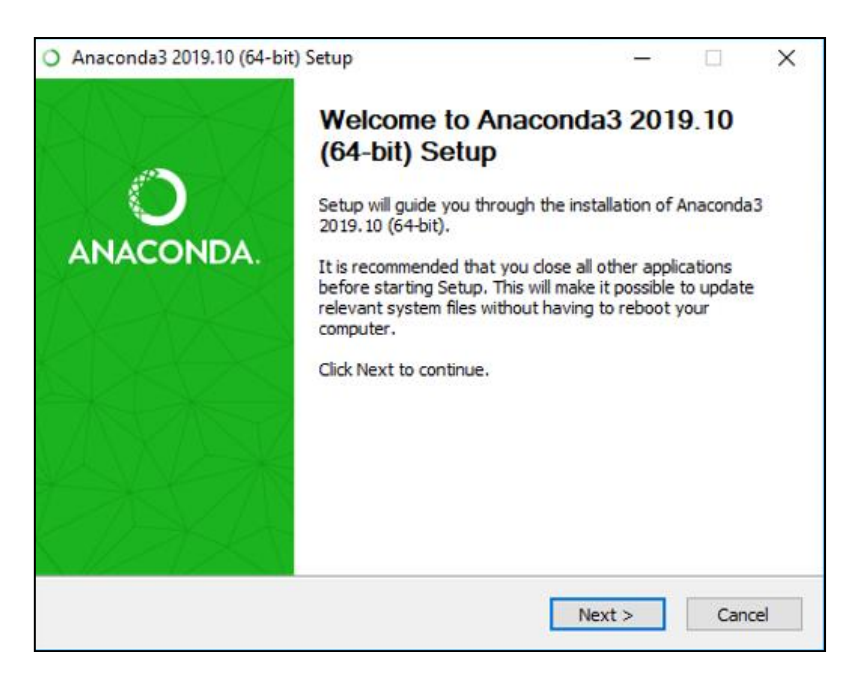

3. Select the appropriate value for "Install for" option based on the type of machine and users. Click on the "Next" button.

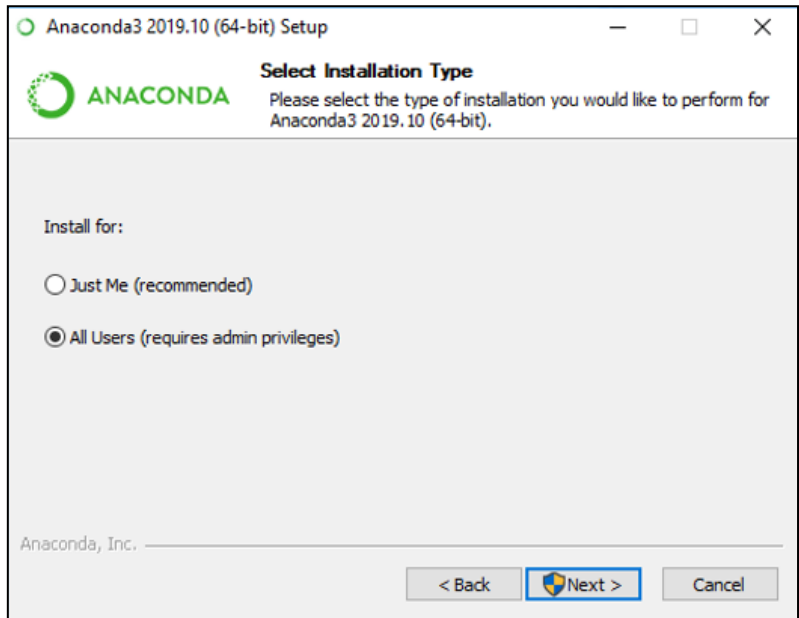

4. Browse the "Destination Folder" if you want to install Anaconda to any specific folder. Click on the "Next" button.

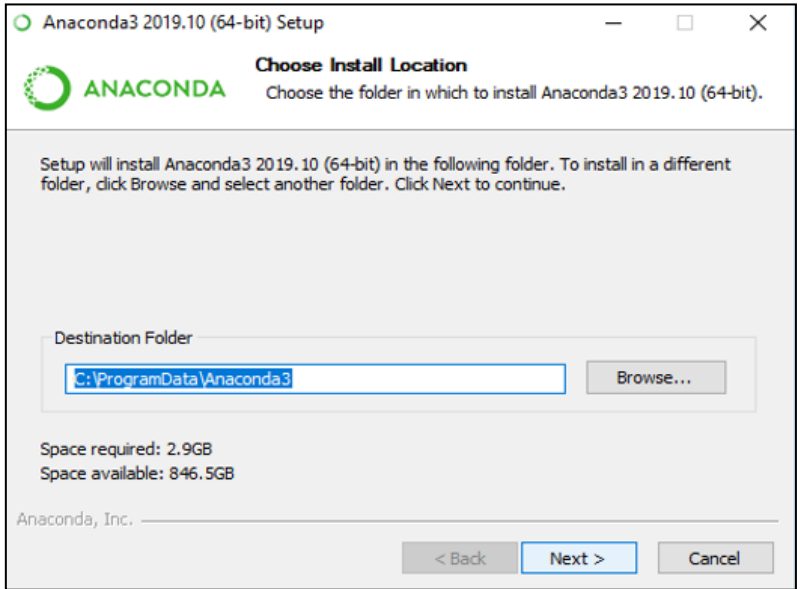

5. Tick the "Register Anaconda s the system Python 3.7" option and click on the "Install" button.

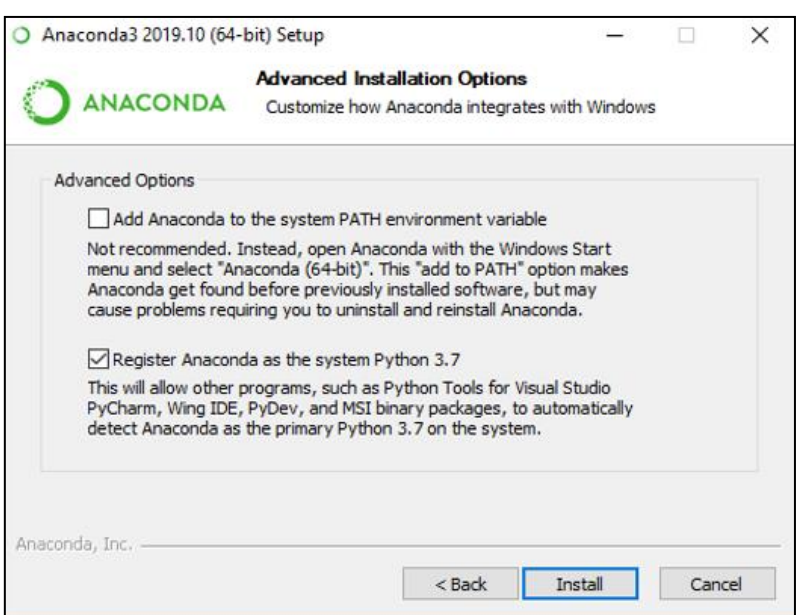

6. The installation process will now continue for approximately 5 minutes.

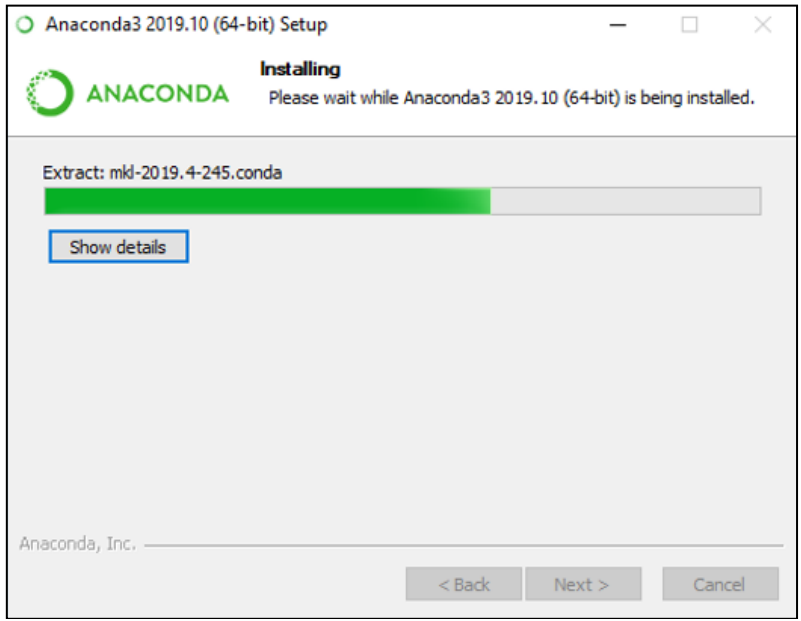

7. On the successful Installation, Installation complete window will appear. Click on the "Next" button.

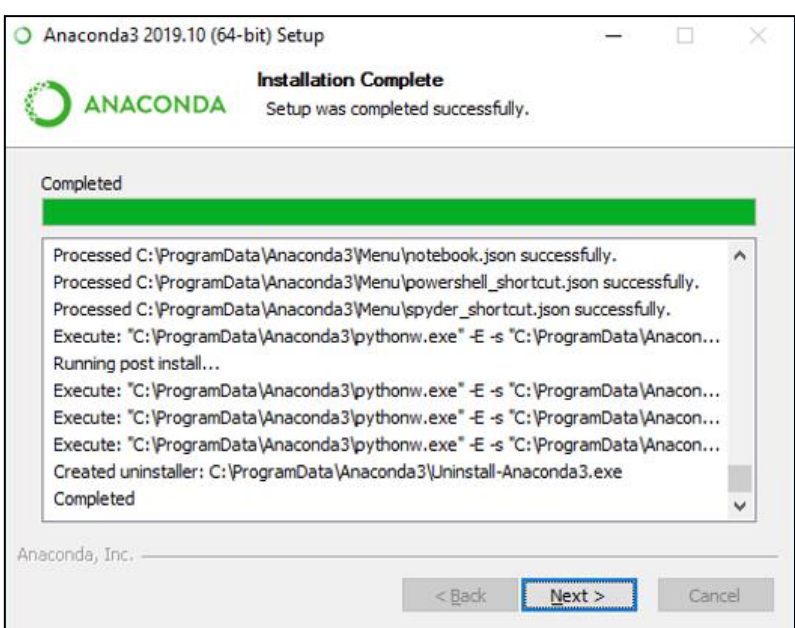

8. An Information window will appear. Click on the "Next" button.

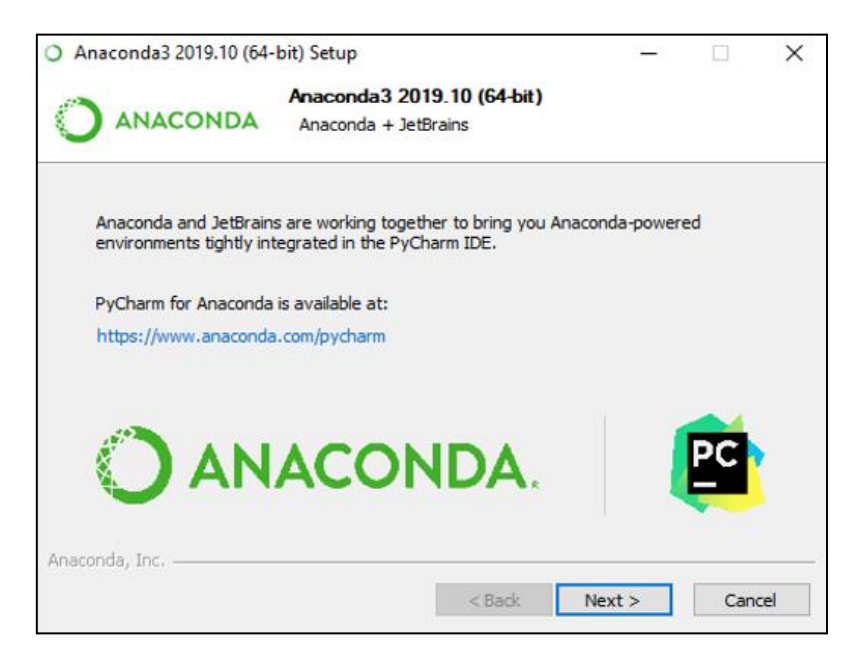

9. Thanks for installing window will appear. Click on the "Finish" button to complete your installation.

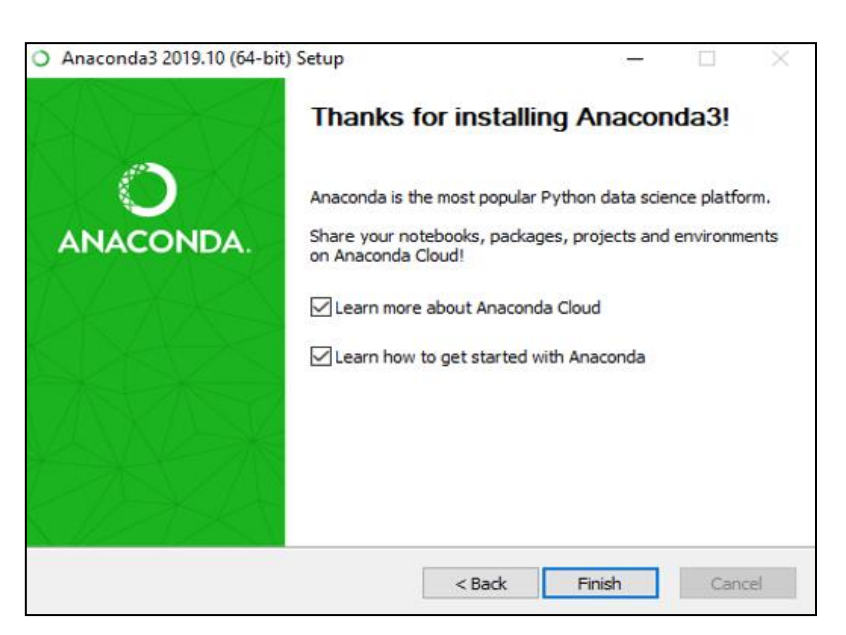